# Leilei Tian *Illusion réelle* 2003

cnsmdp-64bits-16042020 2020

# **ircam EZE** Centre Pompidou

The setup and the execution of the electroacoustic part of this work requires a Computer Music Designer (Max expert).

# **Table of Contents**

<span id="page-1-0"></span>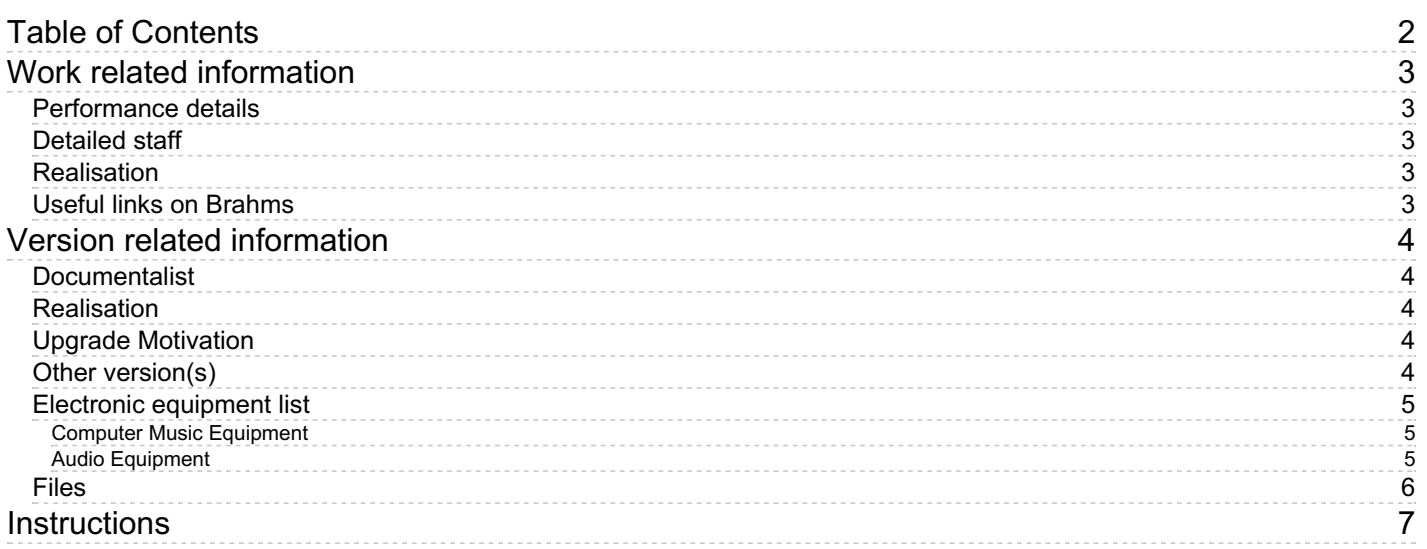

# <span id="page-2-0"></span>**Work related information**

## <span id="page-2-1"></span>**Performance details**

Oct. 15, 2003, Paris, Ircam, Espace de projection, rencontres Résonances, concert Cursus

Publisher : Inédit

### <span id="page-2-2"></span>**Detailed staff**

• tenor saxophone

#### <span id="page-2-3"></span>**Realisation**

Jean Lochard

#### <span id="page-2-4"></span>**Useful links on Brahms**

- *[Illusion](https://brahms.ircam.fr/en/works/work/27801/) réelle* **for saxophone and electronics (2003), 10mn**
- **[Leilei](https://brahms.ircam.fr/en/composers/composer/3174/) Tian**

## <span id="page-3-0"></span>**Version related information**

Documentation date: April 16, 2020 Version state: valid, validation date : April 16, 2020, update : May 6, 2021, 3:09 p.m.

#### <span id="page-3-1"></span>**Documentalist**

(jwarnier@free.fr)

You noticed a mistake in this documentation or you were really happy to use it? Send us feedback!

#### <span id="page-3-2"></span>**Realisation**

Jacques Warnier (Computer Music Designer)

Version length: 10 mn Default work length: 10 mn

## <span id="page-3-3"></span>**Upgrade Motivation**

Antescofo~, Spat4, and Max8

#### <span id="page-3-4"></span>**Other version(s)**

Leilei Tian - Illusion réelle - [transfert-boites](https://brahms.ircam.fr/sidney/work/391/) (Sept. 16, 2010)

## <span id="page-4-0"></span>**Electronic equipment list**

#### <span id="page-4-1"></span>**Computer Music Equipment**

- 1 Retina *Apple Laptops* (Apple)
- 1 Max 8 *Max* (Cycling74)
- 1 Fireface UFX *Sound Board* (RME)

### <span id="page-4-2"></span>**Audio Equipment**

- 1 DPA 4099 *Condenser Microphones* (DPA)
- 6 Loudspeaker *Loudspeakers*
- 1 Digital Mixing Desk *Digital Mixers*

<span id="page-5-0"></span>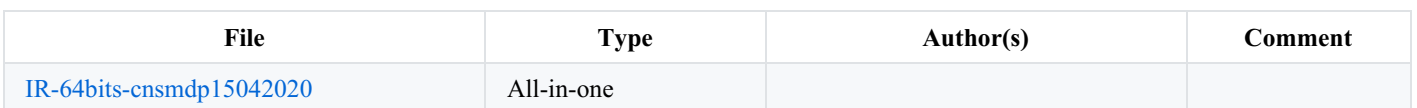

# <span id="page-6-0"></span>**Instructions**

#### **Instructions :**

The electronic of this piece is a max patch with 6 outputs. It needs 6 speakers around the audience.

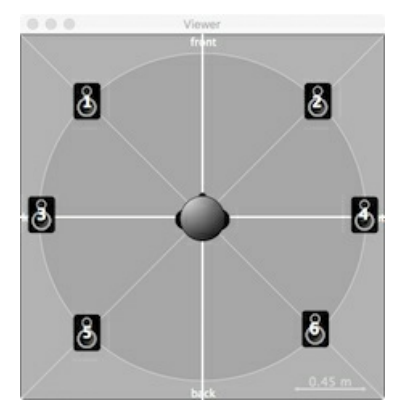

The main part of this piece is a 6 channels electroacoustic soundfile.

Sampling frequency is 44,1kHz.

It includes antescofo~, IrcamSpat 4, CNMAT OSC-route, and two effects made with max native externals. Everything is 64 bits compatible.

#### **Installation :**

Unzip the IR-64bits-cnsmdp15042020.zip archive and move its content into the folder of your choice. Choose this folder into the max file preferences path.

This folder content all dependencies needed for the patch max to start :

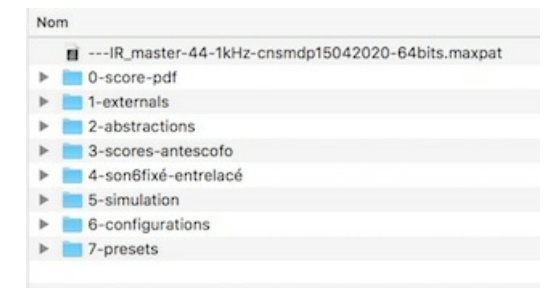

#### **Start :**

Open the ---IR\_master-44-1kHz-cnsmdp15042020-64bits.maxpat into Max 8.

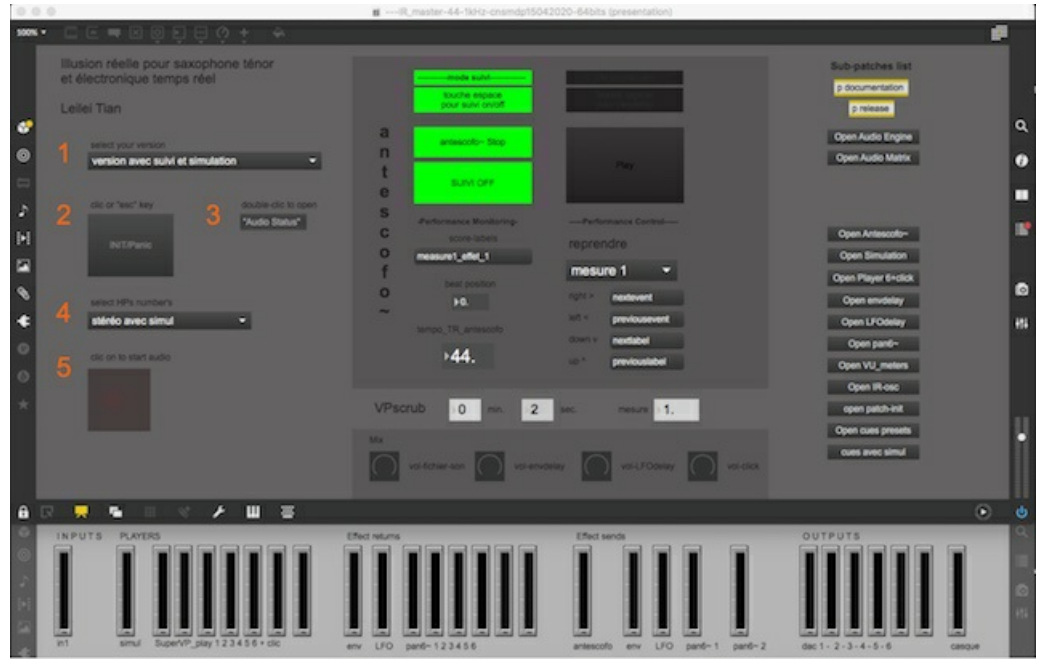

Follow the 5 steps checklist (1 to 6 orange figures)

1 : Choose a version with or without antescofo~, the Ircam score follower. It is also possible to choose a version with simulation to test this patch without live musician. In sequencer mode a click track is available on output channel 7.

2 : patch initialization. Push the init button or press the « esc key ». This button is also a **Panic button** if audio needs to be cut. (see patch-init sub-patch)

3 : Open the audio status to fix your audio environnement. Choose your audio sound card, and setup the audio status like this :

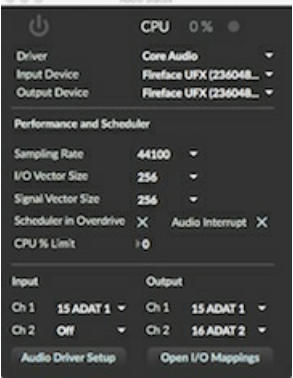

Setup the io mapping like this in an adapt environnement for example :

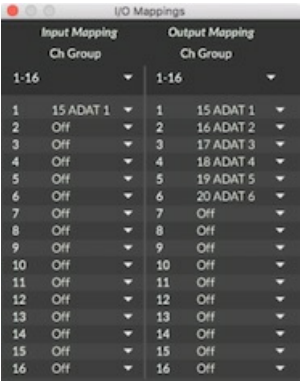

4 : choose the number of output channels and the input status between simulation or live instrument. Here we chose 6 channel outputs and live instrument in input.

5 : start audio

#### **the patch is ready to start!**

The patch react in different ways depending on your version choice. In the present example, « version avec suivi et instrument live », « 6

canaux avec instrument live », pressing space bar starts antescofo~ and few milliseconds later « suivi » is « on ». It's recommended to start synchronized with saxophonist. Few seconds later you will hear the beginning of the hexaphonic sound file.

If you choose a version with simulation, a window with the simulation player appears into screen. Pressing space bar start both simulation playing and antescofo~.

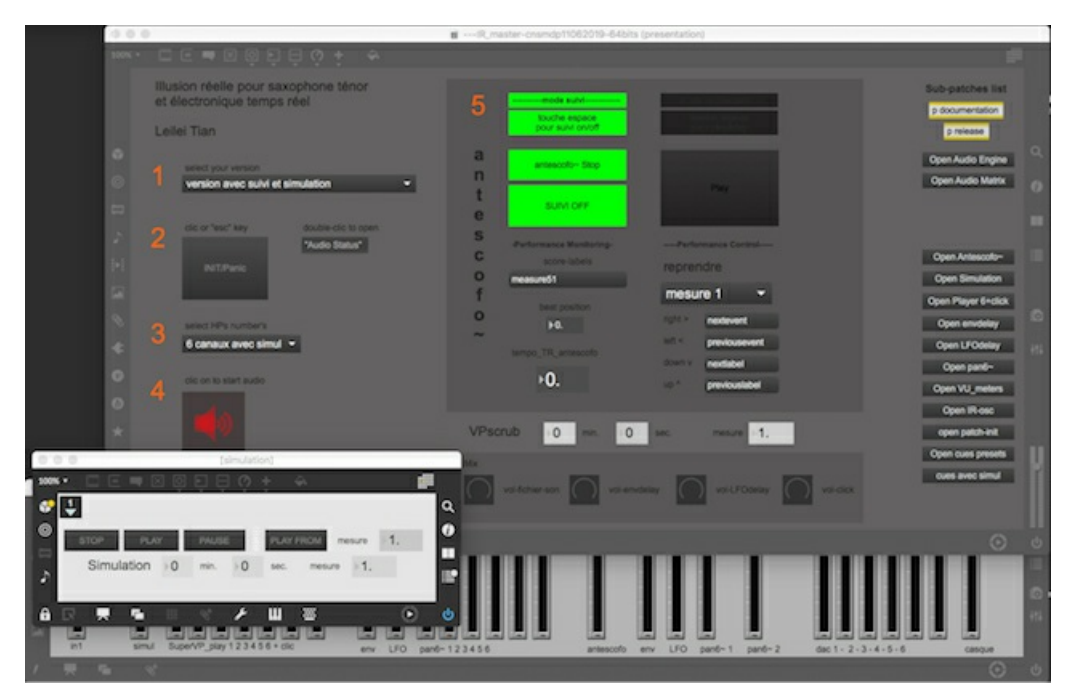

Whenever which version you chose, it's possible to start the piece in several predefined cues.

#### **Enjoy!**

Jacques Warnier : jwarnier@cnsmdp.fr

## © IRCAM <sup>(cc)</sup> EY-NO-ND

This documentation is licensed under a Creative Commons [Attribution-NonCommercial-NoDerivatives](http://creativecommons.org/licenses/by-nc-nd/4.0/) 4.0 International License. Version documentation creation date: April 7, 2020, 6:53 p.m., update date: May 6, 2021, 3:09 p.m.